# **ANNEX I : Format dels fitxers d'entrada / sortida**

## **1 Fitxers d'entrada**

Tots els fitxers d'entrada estan en format XML i tenen una estructura equivalent a la base de dades original. Els fitxers són:

- Fitxer de blocs
- Fitxer de seients
- Fitxer d'ordres
- Fitxers de clients (Market segment, Customer Groups, Group Sales customer)
- Fitxers de matrius (Matriu de disponibilitat, de restricció i de compatibilitat)
- Fitxer de categories

### **1.1 Fitxer de categories**

El fitxer de categories conté el nom de les categories que formen part del circuit per tal de que l'algorisme pugui generar un fil d'execució per cadascuna d'elles. Per tant, aquest fitxer només contindrà un camp amb el nom de la categoria.

Exemple de fitxer de categories:

```
<?xml version="1.0" standalone="yes" ?>
- <Categories>
 - <Category>
     <Name>vIPTRIBUNE</Name>
   </Category>
 - <Category>
     <Name>CAT1</Name>
   </Category>
 - <Category>
     <Name>CAT2</Name>
   </Category>
 - <Category>
     <Name>CAT3</Name>
   </Category>
 </Categories>
```
### **1.2 Fitxer de blocs**

El fitxer de blocs aporta tota la informació sobre els diferents blocs de seients que formen part del circuit. Dins el fitxer hem de trobar els següents camps:

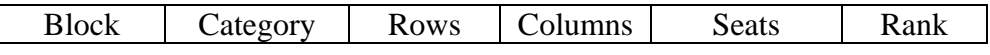

- Block: Identifica el bloc de forma única.
- Category: Categoria del bloc.
- Rows: nombre total de files del bloc.
- Columns: nombre total de columnes del bloc.
- Seats: Recompte dels seients que conformen el bloc.
- Rank: Rànquing del bloc.

Exemple de fitxer de blocs:

```
<?xml version="1.0" encoding="UTF-8" ?>
- <Blocks>
 = \epsilonBlock\ge<Match>1</Match>
     <Venue>SEOUL</Venue>
     <Block>1</Block>
     <Category>CAT2</Category>
     <Rows>25</Rows>
     <Columns>B</Columns>
     <Seats>200</Seats>
     <Rank>2</Rank>
   </Block>
 - <Block>
     <Match>1</Match>
     <Venue>SEOUL</Venue>
     <Block>2</Block>
     <Category>CAT2</Category>
     <Rows>23</Rows>
     <Columns>26</Columns>
     <Seats>389</Seats>
     <Rank>3</Rank>
   </Block>
```
### **1.3 Fitxer de seients**

El fitxer de seients detallarà la informació sobre cadascun dels seients que formen part del circuit. Per cada seient es facilitaran els següents camps:

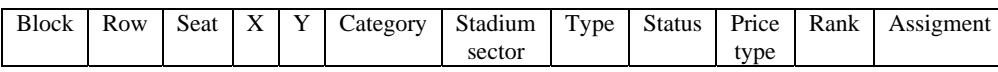

- Identificadors del seient: identifica el seient de forma única en l'esdeveniment. L'identificador està format pels atributs Block, Row, Seat, X i Y. Els atributs Block, Row i Seat identifiquen un seient concret dins del circuit segons la numeració que tingui el circuit en qüestió. Els altres dos camps x, y representen la posició del seient en la matriu. Aquests atributs serviran per tenir coneixement sobre quins seients són contigus.

- Category: Es contemplaran un seguit de categories de seient diferents depenent de la seva situació/qualitat: VIP, Categoria 1, Categoria 2, Categoria 3, ...
- Sector: Dins de la categoria 1 es poden distingir diversos sectors que tindran unes característiques una mica diferents. Per exemple, trobarem el sector 'Confortable' on els

seients són encoixinats, el sector 'Hospitality' que té dret a càtering o el sector majoritari anomenat 'Standard' on hi ha els seients normals.

- Type: els seients estan classificats en 'Complimentary' i 'Purchasable'. Els 'Complimentary' són uns seients específics del circuit que l'organització regala i els 'Purchasable' són tota la resta de seients que hi ha a la venda.
- Status: En un circuit hi poden haver seients amb visibilitat parcial o nul·la del camp, o que estan ocupats per la seguretat o les televisions. Quan un seient estigui en aquesta situació aquest atribut ens indicarà que el seient està reservat o no està disponible i això voldrà dir que no es podrà assignar aquest seient a cap tiquet normal. En el cas de visibilitat parcial ens podem trobar que hi ha una sèrie de tiquets venuts per seients amb aquest status.
- Price Type: els seients tenen un tipus de preu, que va des del preu regular per defecte, fins a preus amb un percentatge de descompte. Cada tiquet indicarà a quin tipus de preu s'ha d'assignar.
- Rank: Cada seient té un rànquing representat per un número. Aquest rànquing representa la qualitat del seient que vindrà determinada pel posicionament del seient dins del bloc i de la seva visibilitat del camp. Aquesta numeració es farà seguint una metodologia que no entra dins de l'abast d'aquest projecte. El número més petit correspon al rànquing més alt. Tots els seients d'un bloc tenen un rànquing diferent.
- Assignment: L'algorisme pot rebre d'entrada circuits amb algunes localitats ocupades. Aquest fet s'indicarà en aquest atribut. En el cas que el seient estigui ocupat en aquest camp hi apareixerà l'identificador del client que l'ocupa, en cas contrari romandrà buit.

Exemple de fitxer de seients:

```
<?xml version="1.0" encoding="UTF-8" ?>
- <Seats>
 - <Individual Seat>
     <Match>1</Match>
     <Venue>SEOUL</Venue>
     <Block>1</Block>
     <Row>1</Row>
     <Seat>1</Seat>
     <X>1</X>
     <Y>1</math><0> <math>/Y><Category>CAT2</Category>
     <Stadium sector>CAT2</Stadium sector>
     <Type>GRS</Type>
     <Status>AVA</Status>
     <Price_type>P</Price_type>
     <Ticket_product_type>VST</Ticket_product_type>
     <Team>NULL</Team>
     <Rank>200</Rank>
     <Assignment>A</Assignment>
   </Individual_Seat>
 - <Individual Seat>
     <Match>1</Match>
```
## **1.4 Fitxer d'ordres**

El fitxer d'ordres facilitarà el conjunt d'ordres de tiquets que s'han d'assignar als blocs. La informació que ha de contenir el fitxer és la següent:

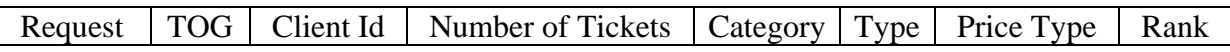

- Request: el 'Request' identifica l'ordre d'un client i el 'TOG' identifica dins d'una Request els diferents subgrups de tiquets.
- Client Id: el 'Client Id' identificarà el client que ha realitzat el request
- Number of Tickets: marcarà quants tiquets té el TOG.
- Category: facilitarà a quina categoria del circuit ha d'anar assignada aquesta TOG.
- Type: indica el tipus de tiquet que pot ser Complimentary o Purchasable.
- Price Type: indicarà si és un tiquet comprat normal (Regular) o se li ha aplicat algun tipus de descompte pel motiu que sigui (per exemple, per visibilitat limitada del terreny de joc).
- Rank: marcarà la prioritat del TOG, essent un rank petit una alta prioritat.

Exemple de fitxer d'ordres:

```
<?xml version="1.0" encoding="UTF-8" ?>
- <Orders>
 - <0rder>
     <Request>125131</Request>
     <TOG>1</TOG>
     <Client_Id>ADIDAS</Client_Id>
     <Number_of_tickets>6</Number_of_tickets>
     <Category>CAT1</Category>
     <Tvpe>Std</Tvpe>
     <Price_type>Normal</Price_type>
     <Ticket_product_type>VST</Ticket_product_type>
     <Team>NULL</Team>
     <Rank>1</Rank>
   </Order>
 - <0rder>
     <Request>110549</Request>
     <TOG>1</TOG>
     <Client_Id>NTT</Client_Id>
     <Number_of_tickets>10</Number_of_tickets>
     <Category>CAT1</Category>
     <Type>Std</Type>
     <Price_type>Normal</Price_type>
     <Ticket_product_type>VST</Ticket_product_type>
     <Team>NULL</Team>
     <Rank>1</Rank>
   </Order>
 - <Order>
     <Requests114451</Requests
```
### **1.5 Fitxer de segments de mercat**

El fitxer de segments de mercat classifica els clients en grans grups. La informació que s'ha de proporcionar és la següent:

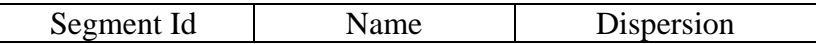

- Segment Id: identificador únic del segment de mercat
- Name: nom del segment
- Dispersion: pot estar activat o desactivat (cert o fals); si està activat significa que totes les ordres que pertanyin a aquest segment de mercat s'hauran de dispersar entre elles, és a dir, que no podran estar dues ordres del mateix segment de mercat juntes.

Exemple de fitxer de market segments:

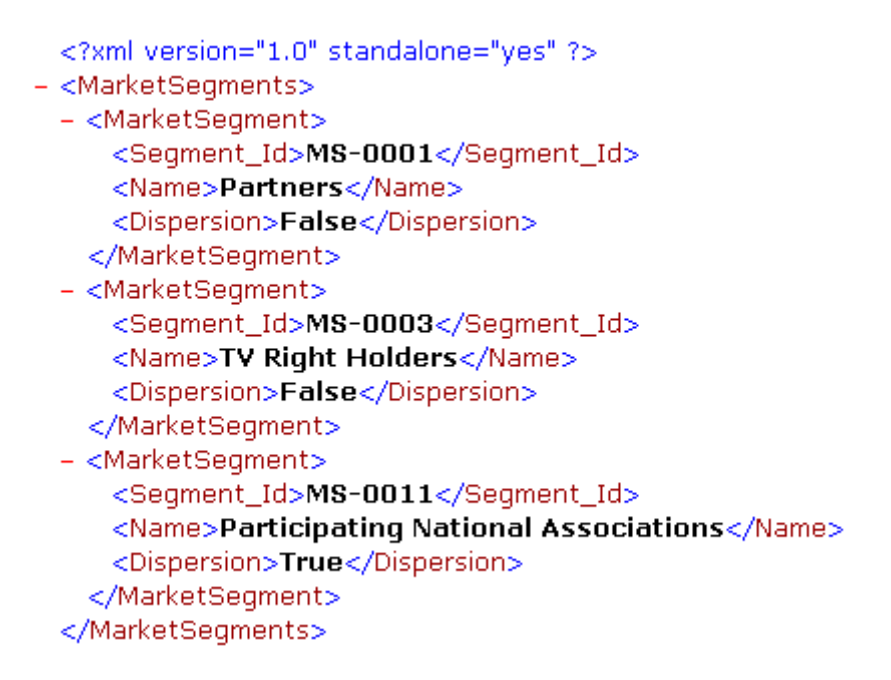

### **1.6 Fitxer de grups de clients**

El fitxer de grups de clients facilitaran els clients que obtenen les ordres, és a dir, els clients que finalment aniran al circuit a veure la cursa. La informació que ha de contenir aquest fitxer és la següent:

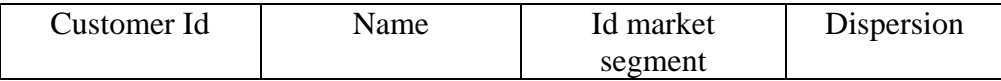

- Customer Id: identificador únic del grup de clients
- Name: nom del grup de clients
- Segment Id: identificador del segment de mercat al que pertany el grup de clients
- Dispersion: si està activat significa que totes les ordres que pertanyin al customer group corresponent s'hauran de dispersar entre elles, és a dir, que no podran estar dues ordres del mateix customer group juntes.

Exemple de fitxer de customer groups:

```
<?xml version="1.0" standalone="yes" ?>
- <Customers>
 - <Customer><Customer_Id>CG-0001</Customer_Id>
     <Name>CocaCola</Name>
     <Id market_segment>MS-0001</Id_market_segment>
     <Dispersion>False</Dispersion>
   </Customer>
 - <Customer><Customer Id>CG-0020</Customer Id>
     <Name>Televisio de Girona</Name>
     <Id market segment>MS-0003</Id market segment>
     <Dispersion>False</Dispersion>
   </Customer>
 </Customers>
```
### **1.7 Fitxer de grups de venta**

El fitxer de grups de venta facilitaran les entitats que paguen les ordres. Habitualment aquestes entitats seran les mateixes que els grups de clients que obtenen les ordres. Els camps que s'han de facilitar són els següents:

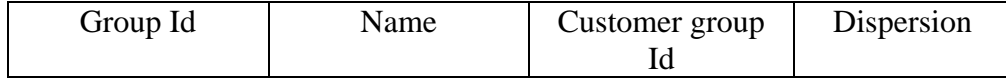

- Group Id: identificador únic del grup de venta
- Name: nom del grup de venta
- Customer Id: identificador del grup de clients al que pertany el grup de venta
- Dispersion: igual com en els casos anteriors, si està activat voldrà dir que totes les ordres que pertanyin al group sales customer corresponent s'hauran de dispersar entre elles.

Exemple de fitxer de group sales customer:

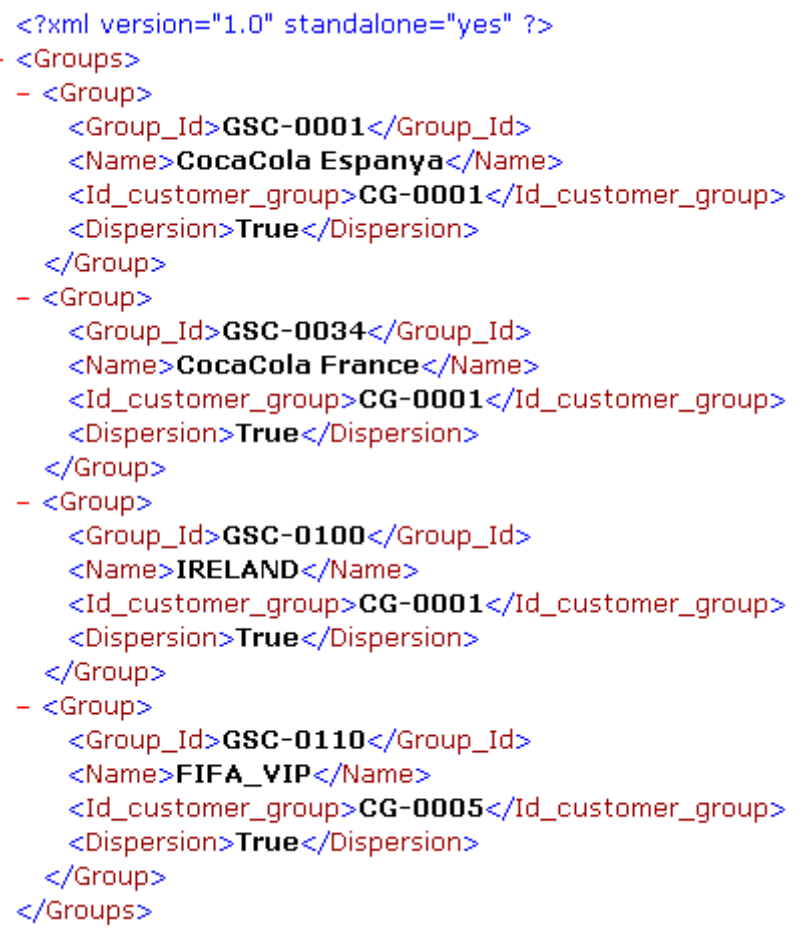

### **1.8 Fitxer amb la matriu de compatibilitat**

Aquest fitxer contindrà la matriu de compatibilitat entre els rànquings dels TOGs i els diferents sectors del circuit. Per tal de facilitar aquesta informació, el fitxer proporcionarà els següents camps:

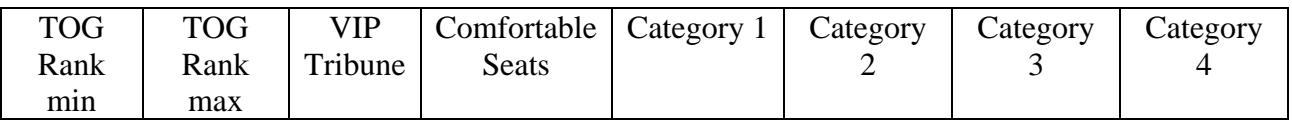

- TOG Rank min i TOG Rank max: marcaran l'intèrval de rànquings (ambdós inclosos) en que les TOG s'hauran de seure en els sectors senyalats.
- VIP Tribune, Comfortable Seats, Category 1, ...: aquest camp estarà a cert o fals i indicarà a quin sector s'han d'asseure les TOGs que estiguin en el rànquing senyalat. Hi haurà un camp per cada sector diferent que tingui el circuit.

Exemple de fitxer de la matriu de disponibilitat:

```
<?xml version="1.0" standalone="yes" ?>
- <Compatibilities>
 - <Compatibility>
    <TOG_Rank_down>10</TOG_Rank_down>
    <TOG_Rank_up>12</TOG_Rank_up>
    <VIPTRIBUNE>FALSE</VIPTRIBUNE>
    <CAT1>FALSE</CAT1>
    <CAT2>FALSE</CAT2>
    <CAT3>FALSE</CAT3>
    <COMFORTABLE>TRUE</COMFORTABLE>
   </Compatibility>
 - <Compatibility>
    <TOG_Rank_down>13</TOG_Rank_down>
    <TOG_Rank_up>14</TOG_Rank_up>
    <VIPTRIBUNE>FALSE</VIPTRIBUNE>
    <CAT1>FALSE</CAT1>
    <CAT2>FALSE</CAT2>
    <CAT3>FALSE</CAT3>
    <COMFORTABLE>TRUE</COMFORTABLE>
   </Compatibility>
 </Compatibilities>
```
#### Notes:

Els intervals de rànquings que no apareixin en aquesta taula se suposarà que poden ser assignats a seients qualsevols de la seva categoria.

En cas que en un interval de ranquings (entre Rank\_down i Rank\_up) no hi hagi cap sector amb el valor "TRUE" se suposarà que el tiquet no té cap sector assignat i serà com si aquest interval no hi fos, per tant s'assignarà a uns seients qualsevols de la seva categoria.

Si un interval de rànquings té assignat com a sector el mateix que la seva categoria (p. ex CAT2) serà el mateix que si aquest interval no hi fos, ja que s'assignarà el tiquet a seients qualsevols d'aquesta categoria.

Si hi ha més d'un sector a "TRUE" per un mateix rang de rànquings, només s'agafarà el primer sector que estigui "TRUE".

# **2 Fitxers de Sortida**

Els fitxers de sortida són els que facilitaran a l'usuari els resultats de l'assignació.

### **2.1 StadiumSeats.xml**

Aquest fitxer retornarà informació sobre l'assignació a cadascun dels seients. Ens podem trobar en dos casos, que al seient se li hagi assignat un tiquet o que el seient quedi lliure. En el cas que al seient se li hagi assignat un tiquet, els camps que es facilitaran seran els següents:

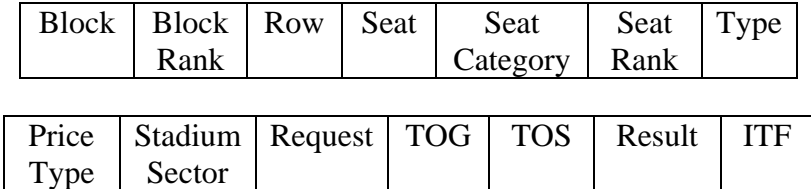

- Identificadors del seient: identifica el seient de forma única en l'esdeveniment. L'identificador està format pels atributs Block, Row, Seat. Els tres atributs Block, Row i Seat identifiquen un seient concret segons la numeració que té el circuit en qüestió.
- Block Rank: el rànquing del bloc.
- Seat Category: la categoria del seient.
- Seat Rank: el rànquing del seient.
- Type: el tipus del seient.
- Price Type: tipus de preu del seient.
- Stadium Sector: sector al que pertany el seient.
- Request, TOG, TOS: identifiquen l'ordre a la que pertany el tiquet que s'ha assignat al seient. El 'Request' identifica l'ordre d'un client, el 'TOG' identifica dins d'una Request els diferents grups de tiquets i el 'TOS' indica els subgrups de tiquets dins d'un TOG.
- Result: indicarà el resultat de l'assignació. 'OK' significa que s'ha assignat correctament, 'Unassigned' que al seient no se li ha assignat cap tiquet, 'Preassigned' que al seient ja hi havia un seient pre-assignat i 'Killed' que el seient ha estat prohibit per l'assignació.
- ITF: indicarà el fitness del tiquet individual assignat al seient.

Exemple de seient amb un tiquet assignat:

```
<?xml version="1.0" standalone="yes" ?>
- <Assigned_orders_DataSet>
 - <Assigned_Orders_DataTable>
     <Match>29</Match>
     <Venue>YOKOHAMA</Venue>
     <Block>282</Block>
     <Block_Rank>6</Block_Rank>
     <Row>1</Row>
     <Seat> </Seat>
     <Category>CAT2</Category>
     <Seat_Rank>17</Seat_Rank>
     <Type>GRS</Type>
     <Price_type>C</Price_type>
     <Ticket_product_type>VST</Ticket_product_type>
     <Stadium_sector>CAT2</Stadium_sector>
     <Team>NULL</Team>
     <Request>174137</Request>
     <TOG>1</TOG>
     <T0S>1</T0S>
     <Result>OK</Result>
     <ITF>99</ITF>
   </Assigned_Orders_DataTable>
 - <Assigned_Orders_DataTable>
     /Matchs20/Matchs
```
En el cas que el seient hagi quedat buit, els camps que es facilitaran seran els mateixos d'abans però treient tots els que fan referència al tiquet assignat:

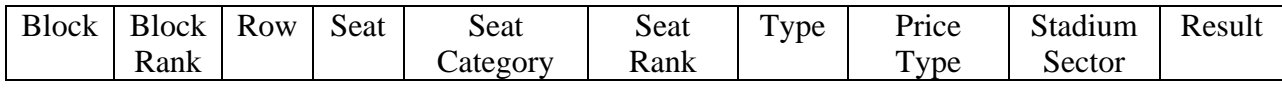

Exemple de seient buit:

- <Assigned\_Orders\_DataTable>

<Match>1</Match> <Venue>SEOUL</Venue> <Block>361</Block> <Block\_Rank>2</Block\_Rank> <Row>1</Row> <Seat>1</Seat> <Category>VIPTRIBUNE</Category> <Seat\_Rank>112</Seat\_Rank> <Type>Std</Type> <Price\_type>Normal</Price\_type> <Ticket\_product\_type>VST</Ticket\_product\_type> <Stadium\_sector>VIPTRIBUNE</Stadium\_sector> <Team>NULL</Team> <Result>Unassigned</Result> </Assigned\_Orders\_DataTable>

### **2.2 UnssignedOrdres.xml**

En aquest fitxer s'hi guardaran les ordres que no s'han pogut assignar. Els camps que es mostraran seran els següents:

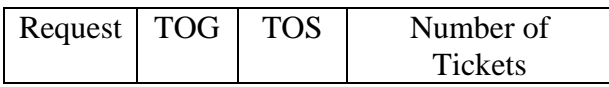

- Request, TOG, TOS: identifiquen l'ordre que no s'ha pogut assignar. El 'Request' identifica l'ordre d'un client, el 'TOG' identifica dins d'una Request els diferents grups de tiquets i el 'TOS' indica els subgrups de tiquets dins d'un TOG.
- Number of Tickets: proprociona el nombre de tiquets que conté el TOS no assignat.

Exemple de fitxer amb ordres no assignades:

```
<?xml version="1.0" standalone="yes" ?>
- <Unassigned_orders_DataSet>
 - <Unassigned_orders_DataTable>
     <Request>113723</Request>
     <TOG>1</TOG>
     <T0S>2</T0S>
     <Number_of_tickets>18</Number_of_tickets>
   </Unassigned_orders_DataTable>
 - <Unassigned_orders_DataTable>
     <Request>113723</Request>
     <TOG>1</TOG>
     <T0S>2</T0S>
     <Number_of_tickets>22</Number_of_tickets>
   </Unassigned_orders_DataTable>
 </Unassigned_orders_DataSet>
```
### **2.3 FitnessTOS<CAT>.xml**

Aquest fitxer mostra els càlculs de fitness realitzats sobre tots els TOS assignats. Es generarà un fitxer independent per cada categoria assignada. Esl camps que es mostren en aquest fitxer són els se güents:

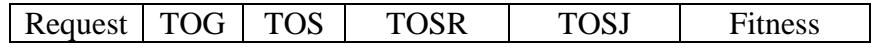

- Request, TOG, TOS: identifiquen l'ordre assignada. El 'Request' identifica l'ordre d'un client, el 'TOG' identifica dins d'una Request els diferents grups de tiquets i el 'TOS' indica els subgrups de tiquets dins d'un TOG.
- TOSR: indica el fitness del rànquing de l'ordre, és a dir, l'adequació del rànquing de l'ordre amb el rànquing del seient.
- TOSJ: indica el fitness d'agrupació de l'ordre.
- Fitness: indica el fitness total de l'ordre. És la ponderació del TOSR i el TOSJ.

Exemple de fitxer de fitness de TOSs:

```
<?xml version="1.0" standalone="yes" ?>
- <fitnessTOS_DataSet>
 - <fitnessTOS_DataTable>
    <Request>114411</Request>
    <TOG>1</TOG>
    <T0S>1</T0S>
    <TOSR>99,85</TOSR>
    <T0SJ>100</T0SJ>
    <Fitness>99,925</Fitness>
   </fitnessTOS_DataTable>
 - <fitnessTOS_DataTable>
    <Request>174137</Request>
    <TOG>1</TOG>
    <T0S>1</T0S>
    <TOSR>99,65</TOSR>
    <TOSJ>80</TOSJ>
    <Fitness>89,825</Fitness>
   </fitnessTOS DataTable>
 - <fitnessTOS DataTable>
```
### **2.4 FitnessBLOCK<CAT>.xml**

Aquest fitxer mostra els càlculs de fitness realitzats sobre tots els blocs del circuit. Es generarà un fitxer independent pels blocs de cada categoria. Els camps que es mostren en aquest fitxer són els següents:

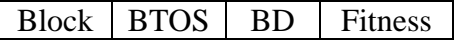

- Block: Identifica el bloc de forma única en l'esdeveniment.
- BTOS: indica el fitness de les ordres assignades en el bloc. Es tracta d'una ponderació dels TOSF de les ordres.
- BD: indica la dispersió física dels tiquets dins del bloc.
- Fitness: indica el fitness total del. És la ponderació del BTOS i el BD.

Exemple de fitxer de fitness de blocs:

```
<?xml version="1.0" standalone="yes" ?>
- <fitnessBLOCKS DataSet>
 - <fitnessBLOCKS_DataTable>
     <Match>29</Match>
     <Venue>YOKOHAMA</Venue>
     <Block>282</Block>
     <BTOS>92,01579</BTOS>
     <BD>100</BD>
     <Fitness>92,01579</Fitness>
   </fitnessBLOCKS_DataTable>
 - <fitnessBLOCKS_DataTable>
     <Match>29</Match>
     <Venue>YOKOHAMA</Venue>
     <Block>283</Block>
     <BTOS>89,94863</BTOS>
     <BD>100</BD>
     <Fitness>89,94863</Fitness>
   </fitnessBLOCKS_DataTable>
   Afthocopi OCKS DataTables
```
### **2.5 Log.txt**

Aquest fitxer mostra informació i incidències sobre el procés d'assignació. Per exemple, en aquest fitxer hi podrem trobar els temps d'execució, les relaxacions/desactivacions que s'han aplicat, els fitness obtinguts, ...

Exemple de fitxer de log:

```
Load files time: 0:0:8 
CAT2: Number of tickets to assign : 5403 
CAT2: Number of available seats : 14688 
Data filtering time: 0:0:5 
Start execution jueves, 12 de mayo de 2005 - 19:16:23 
CAT2: Fitness: 91,0390701293945 
CAT2: Execution end: jueves, 12 de mayo de 2005 - 19:17:03 
CAT2: Elapsed time: 0:0:40 
CAT2: Initiating backtraking. 
CAT2: Initiating global backtracking. 
CAT2: Fitness improved in block 99 
CAT2: Fitness NOT improved in block 135 
CAT2: Fitness improved in block 204 
...
```
# **Annex II : Manual d'Usuari**

L'algorisme de distribució d'espectadors està totalment parametritzat. Per tal de configurar tots els paràmetres de l'algorisme s'ha dissenyat una interfície de configuració. Una vegada seleccionats els paràmetres desitjats, s'engega l'assignació i apareix una interfície d'execució que permet fer un seguiment i interaccionar amb l'algorisme.

# **1 Interfície de Configuració**

Aquesta interfície permet configurar tots els paràmetres de l'algorisme i de l'execució. Els paràmetres estan agrupats en diferents panells:

### **1.1 Fitxers d'Entrada**

El primer panell de la interfície permet a l'usuari indicar quins són els fitxers que contenen les dades per a realitzar l'assignació.

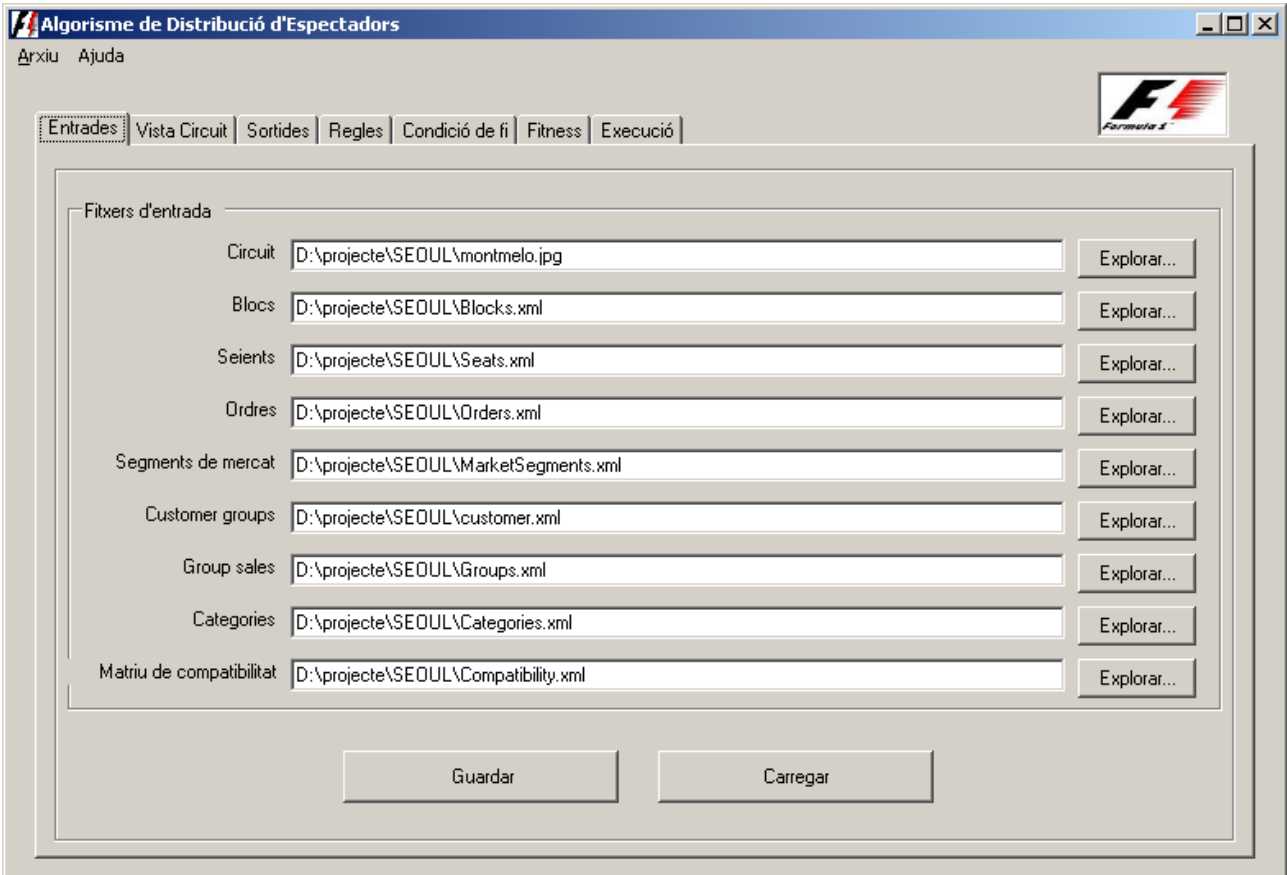

Per tal de realitzar l'assignació són necessàris els següents fitxers:

- Fitxer de blocs: ha de contenir tota la informació corresponent als blocs del circut.
- Fitxer de seients: ha de facilitar la informació sobre cadascun dels seients del circuit.
- Fitxer d'ordres: amb informació de cadascuna de les ordres a assignar
- Fitxer de segments de mercat: definirà els segments de mercat dels clients.
- Fitxer de grups de clients: contindrà els clients per a qui van destinades les ordres.
- Fitxer de grups de venta: contindrà les entitats que paguen les ordres dels clients.
- Fitxer de categories: ha de facilitar informació sobre les categories dels seients/ordres.
- Fitxer amb la matriu de compatibilitat: proveirà la matriu que indica la compatibilitat entre sectors del circuit i els rànquings dels tiquets.

Tots els fitxers d'entrada han d'estar en format XML i han de tenir una estructura determinada. El format exacte dels fitxers d'entrada es pot trobar en l'Annex I. Per cada fitxer s'ha d'indicar la ruta on es pot localitzar. Per facilitar les rutes, la interfície incorpora uns botons que permeten buscar i seleccionar els fitxers desitjats.

A més a més, la interfície incorpora uns botons per Guardar/Carregar seleccions de fitxers d'entrada. Aquesta opció serà útil en el cas de que sempre s'utilitzin els mateixos noms de fitxers en les mateixes ubicacions.

### **1.2 Visualització del circuit**

Les dades entrades referents al circuit entrades en la pantalla anterior seran representades gràficament en una interfície que mostrarà una vista esquemàtica del circuit, amb els seus blocs. Clicant sobre algun dels blocs apareixerà una interfície de visualització dels blocs.

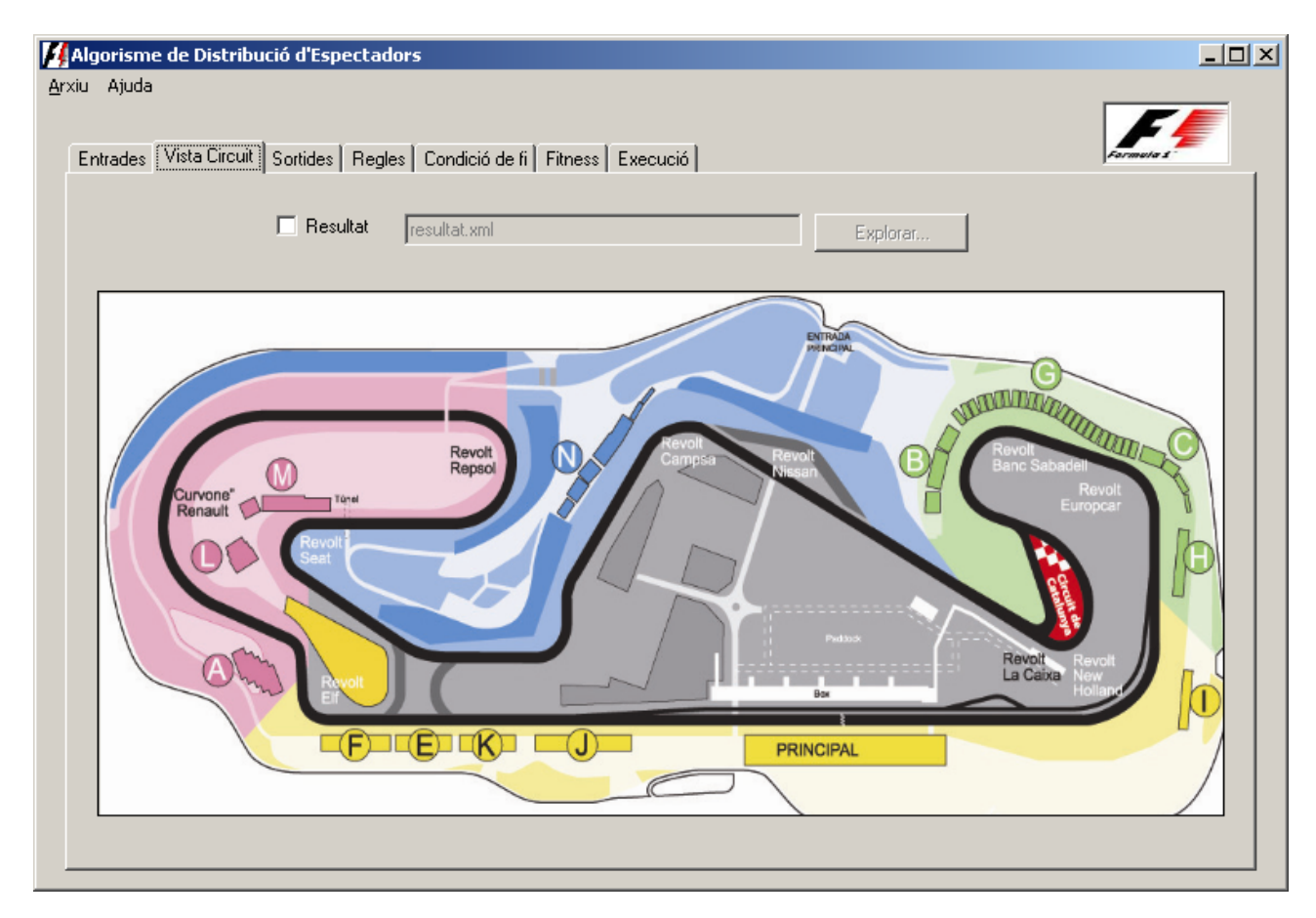

### **1.3 Interfície de visualització dels blocs**

Aquesta interfície permetrà visualitzar tots els blocs que formin part de la zona del circuit seleccionada en la pantalla anterior. A la representació gràfica hi apareixeran tots els seients del bloc representats en una matriu.

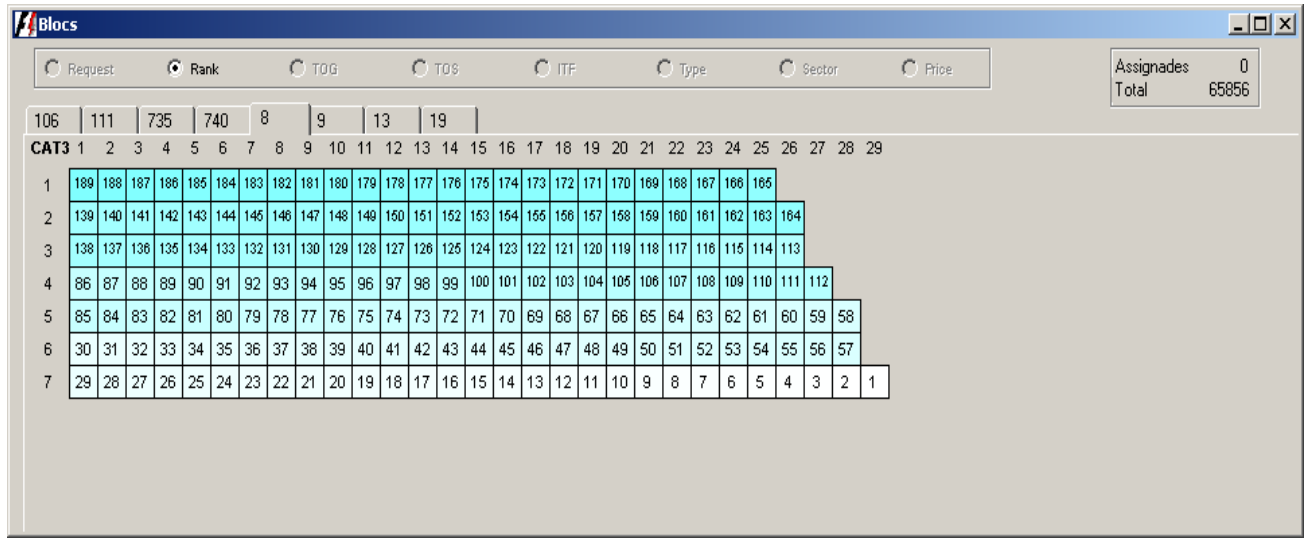

## **1.4 Directori de Sortida**

En el següent panell seleccionarem el directori on volem deixar els fitxers amb els resultats.

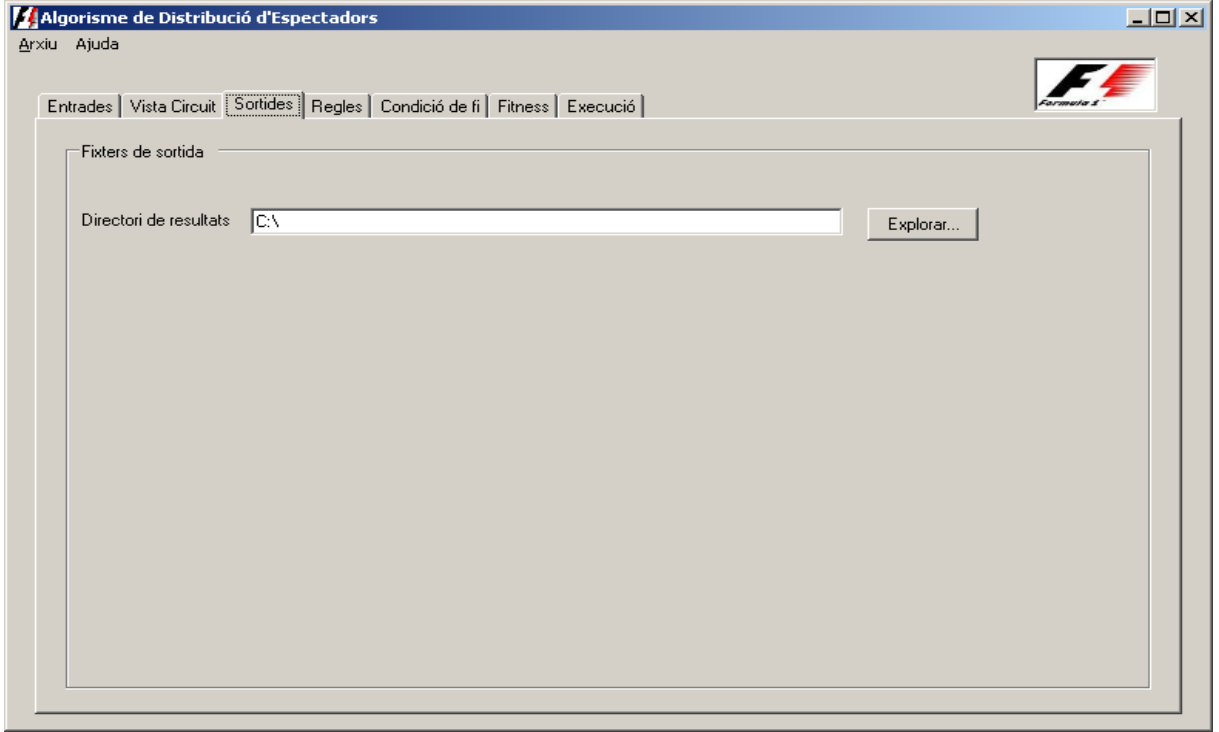

Igual que els fitxers d'entrada, per tal de seleccionar el directori de sortida disposem d'un botó que permet buscar la carpeta desitjada. A més a més, aquest directori també s'incorpora en les opcions de Guardar/Carregar dels fitxers de sortida.

## **1.5 Regles d'Assignació**

En el quart panell seleccionarem quines regles s'utilitzen a la hora de realitzar l'assignació.

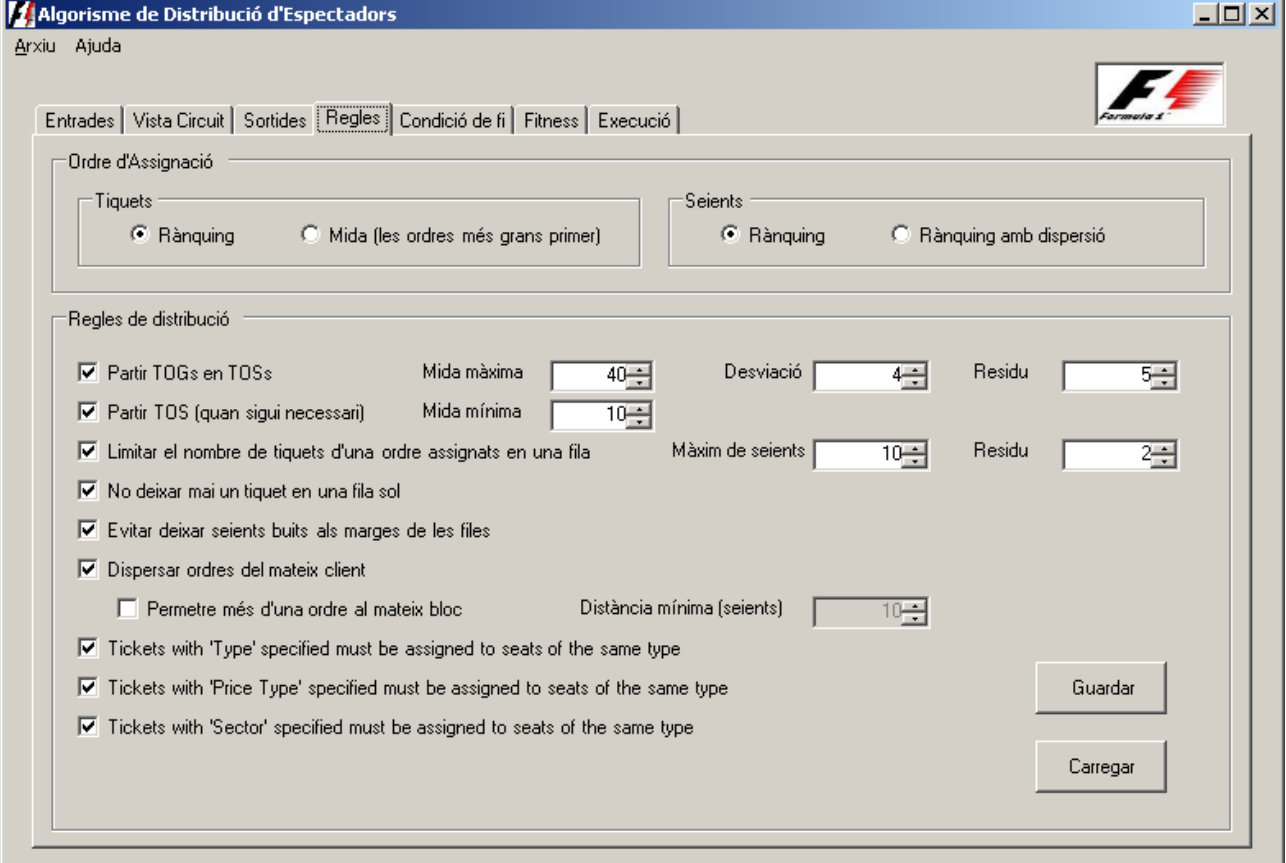

Les primeres opcions són per triar l'ordre d'assignació tant de les ordres com dels seients. Per defecte, els tiquets s'assignaran per ordre de rànquing i els seients també. De totes maneres, hi ha l'opció d'assignar primer les odres més grans i després les més petites. Aquesta opció és bona per deixar els blocs totalment assignats, però baixa el fitness global de l'assignació. Per tal d'assignar els seients, també disposem de l'assignació amb 'Sparsity'. Aquesta opció s'utilitza quan el circuit no està ple i es vol donar la sensació de que ho està. El que fa l'algorisme és assignar els blocs de forma que les ordres quedin el màxim de disperses possible per tots els blocs.

Les següents opcions són per seleccionar les regles d'assignació i els seus paràmetres:

- Partir TOGs en TOSs: inicialment els Ticket Order Groups es parteixen en Ticket Order Subgroups amb una mida màxima (habitualment 40 tiquets), una desviació i un residu. Aquesta regla s'utilitza perquè tots els espectadors que provenen d'un mateix patrocinador no seguin junts. La mida màxima marcarà quants espectadors de la mateixa TOG poden seure junts, tot i que hi ha una desviació que permet que s'incrementi o decrementi aquest màxim segons convingui. El residu és la mida mínima que pot tenir l'últim TOS.
- Partir TOS: aquesta regla permet que quan ja no es poden assignar més ordres perquè són massa grans, les podem tornar a partir en fragments que tinguin una mida mínima.
- Limitar el nombre de tiquets d'una ordre assignats en una fila: aquesta regla controla el màxim de seients de costat que pot ocupar una ordre. D'aquesta manera es limita la longitud de les assignacions. El residu ens marcarà en quants seients podem ampliar la longitud màxima en cas de necessitat.
- No deixar mai un tiquet en una fila sol: aquesta regla evitarà que un tiquet es pugui quedar sol en una fila sense un altre tiquet de la seva ordre al costat.
- Evitar deixar seients buits als marges de les files: aquesta regla evitarà que quedin seients sense assignar als laterals de les files.
- Dispersar ordres del mateix client: aquesta regla farà que es dispersin les ordres dels clients que tinguin la dispersió activada. Per defecte, l'algorisme farà que les diferents ordres es dispersin en blocs diferents. De totes maneres, hi ha la possibilitat de marcar la opció 'Permetre més d'un ordre al mateix bloc'. Aquesta opció permetrà que s'assignin ordres del mateix client en el mateix bloc sempre i quan es cumpleixi una distància mínima entre les ordres.
- Tickets with 'Type' specified must be assigned to seats of the same type: aquesta regla farà que els tiquets amb un 'Type' especificat, s'assignin només a seients que tinguin especificat també el mateix 'Type'.
- Tickets with 'Price Type' specified must be assigned to seats of the same type: aquesta regla farà que els tiquets amb un 'Type' especificat, s'assignin només a seients que tinguin especificat també el mateix 'Price Type'.
- Tickets with 'Sector' specified must be assigned to seats of the same type: aquesta regla farà que els tiquets amb un 'Sector' especificat, s'assignin només a seients que tinguin especificat també el mateix 'Sector'.

El panell de configuració de les regles d'assignació també disposa d'uns botons Load/Save que permeten carregar/guardar unes configuracions concretes.

### **1.6 Condicions de Finalització**

En el cinquè panell seleccionarem les condicions de finalització. Aquestes condicions ens marcaran quan una assignació podem considerar que és complerta o què ha de fer l'algorisme quan arribi a una situació en que ja no pot assignar més seguint les regles.

La figura mostra les diferents opcions de finalització de què disposem:

- Assignar totes les ordres: seleccionant aquest opció només es consideraran solucions les assignacions que han pogut assignar tots els tiquets en els seients complint les regles seleccionades.
- Assignar el màxim d'ordres possible: qualsevol assignació total o parcial es considerarà com a solució de l'algorisme. Per defecte, es crearà un fitxer amb les ordres assignades i un altre amb les ordres que no s'han pogut assignar.

• Assignació relaxant regles: seleccionant aquesta opció, quan l'algorisme arribi a una situació en que encara queden ordres per assignar però les regles impedeixen que s'assignin, s'intentarà assignar relaxant/desactivant regles. Una relaxació consisteix en canviar un paràmetre d'una regla que faci que la regla sigui menys estricte i, per tant, sigui més senzill complir-la per poder assignar. Una desactivació consisteix en desactivar una regla per tal de que no s'hagi de complir i també sigui més fàcil assignar. Per defecte, es generarà un log on quedaran registrades les relaxacions/desactivacions aplicades.

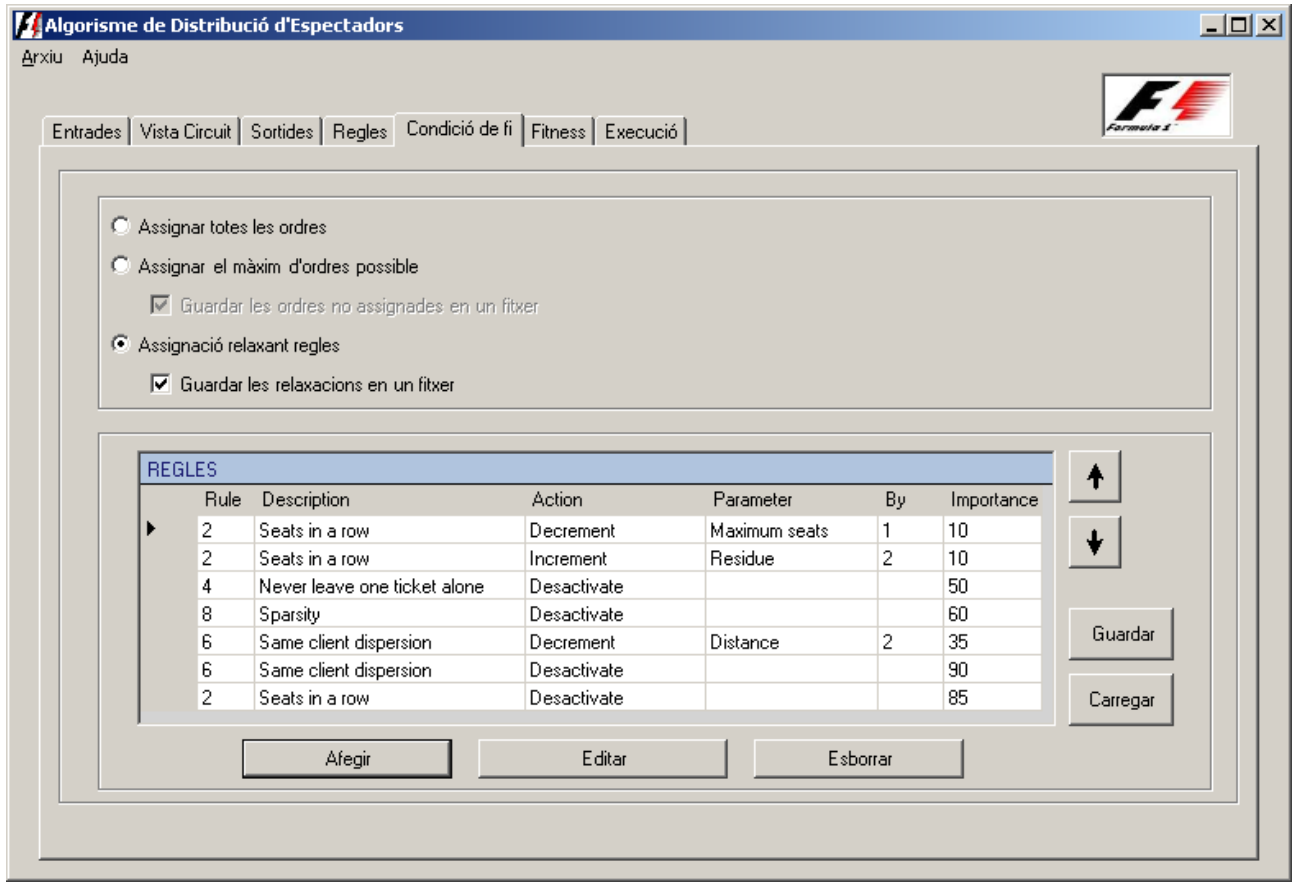

Per tal de relaxar/desactivar regles, la interfície incorpora un assistent que permet quines regles, quins parametres, quines accions i amb quina prioritat s'han de realitzar. Quan volem afegir una nova relaxació/desactivació cliquen sobre el botó 'Add' i ens surt la pantalla de la figura. Les relaxacions/desactivacions també les poden editar per canviar alguna característica mitjançant el botó 'Edit' o eliminar clicant el botó 'Delete'.

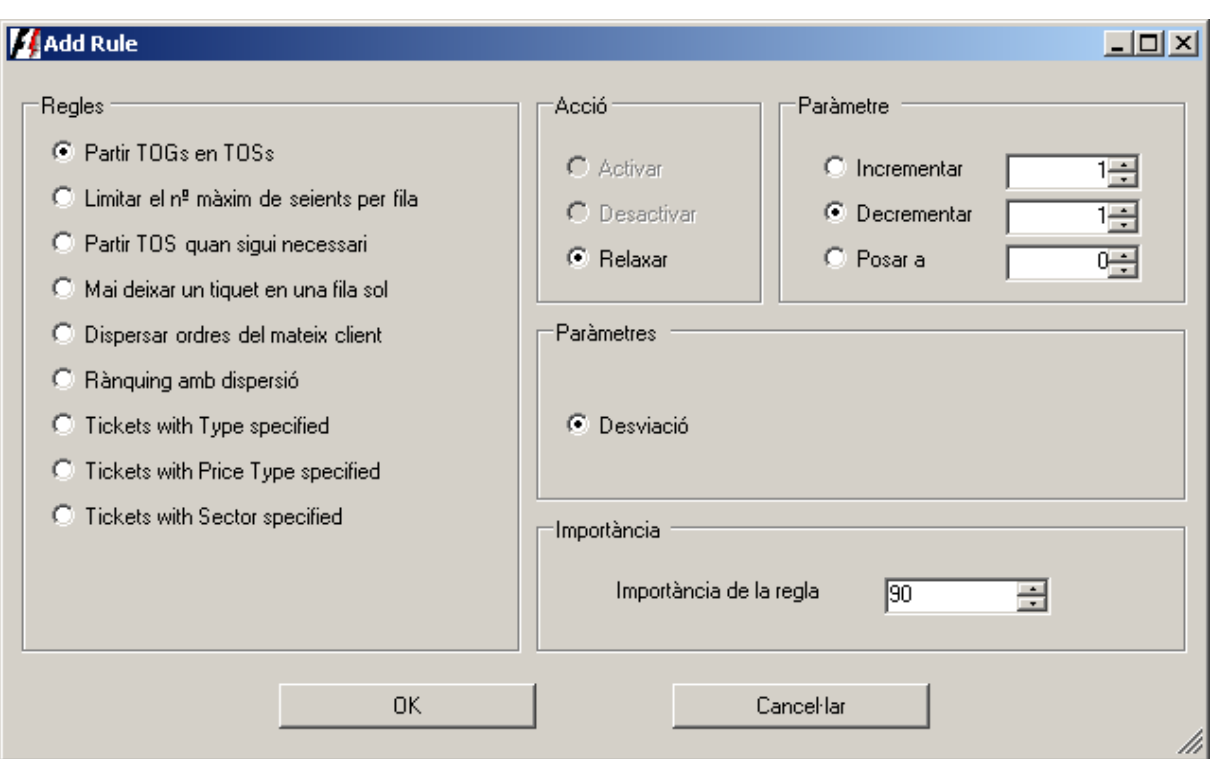

La pantalla que permet relaxar/desactivar una regla està composada per:

- Regles: conjunt de regles que podem relaxar/desactivar.
- Acció: conjunt d'accions que podem realitzar sobre la regla seleccionada:
	- Activate: per activar la regla en el cas que estigui desactivada
	- Deactivate: per desactivar la regla en el cas que estigui activa
- Relaxar: per tal de canviar algún dels seus paràmetres.
- Paràmetre: conjunt de paràmetres associats a la regla seleccionada a 'Rules'.
- Acció sobre el paràmetre: conjunt d'accions que podem realitzar sobre el paràmetre seleccionat. Les tres accions possibles són:
	- Increment: per tal d'incrementar-lo en la quantitat senyalada
	- Decrement: per tal de decrementa-lo en la quantitat senyalada
	- Set to: per tal assignar-li el valor senyalat.
- Importància: valor de 0 a 100 que indica la importància de la relaxació/desactivació. 0 indica que la relaxació/desactivació no és gens important i 100 indica que és molt important. El valor de la importància farà que la funció de fitness penalitzi més o menys el fitness de l'assignació quan es realizi aquesta relaxació/desactivació.

Per tal de canviar l'ordre de relaxació/desactivació de les regles assenyalades, la interfície incorpora uns botons amb fletxes amunt o avall que permeten adelantar o retrassar l'ordre respectivament.

A més a més, el panell disposa d'uns botons Save/Load per tal de guardar/carregar un conjunt de relaxacions/desactivacions determinades.

### **1.7 Constants de la Funció de Fitness**

En el sisè panell configurarem les constants que formen part del càlcul de la funció de fitness.

Per tal de calcular l'agrupació de les ordres, definim dues constants:

- o X: distància entre dos seients de costat
- o Y: distància entre dos seients sobreposats

Per calcular el fitness d'un Ticket Order Subgroup, definim dues constants:

- o PTOSR: pes de l'adequació del rànquing de l'ordre al rànquing del seient
- o PTOSJ: pes de l'agrupació de l'ordre.

Per calcular el fitness d'un bloc, definim dues constants:

- o PBTOS: pes del fitness de les ordres assignades al bloc
- o PBD: pes de la dispersió de les ordres dins del bloc

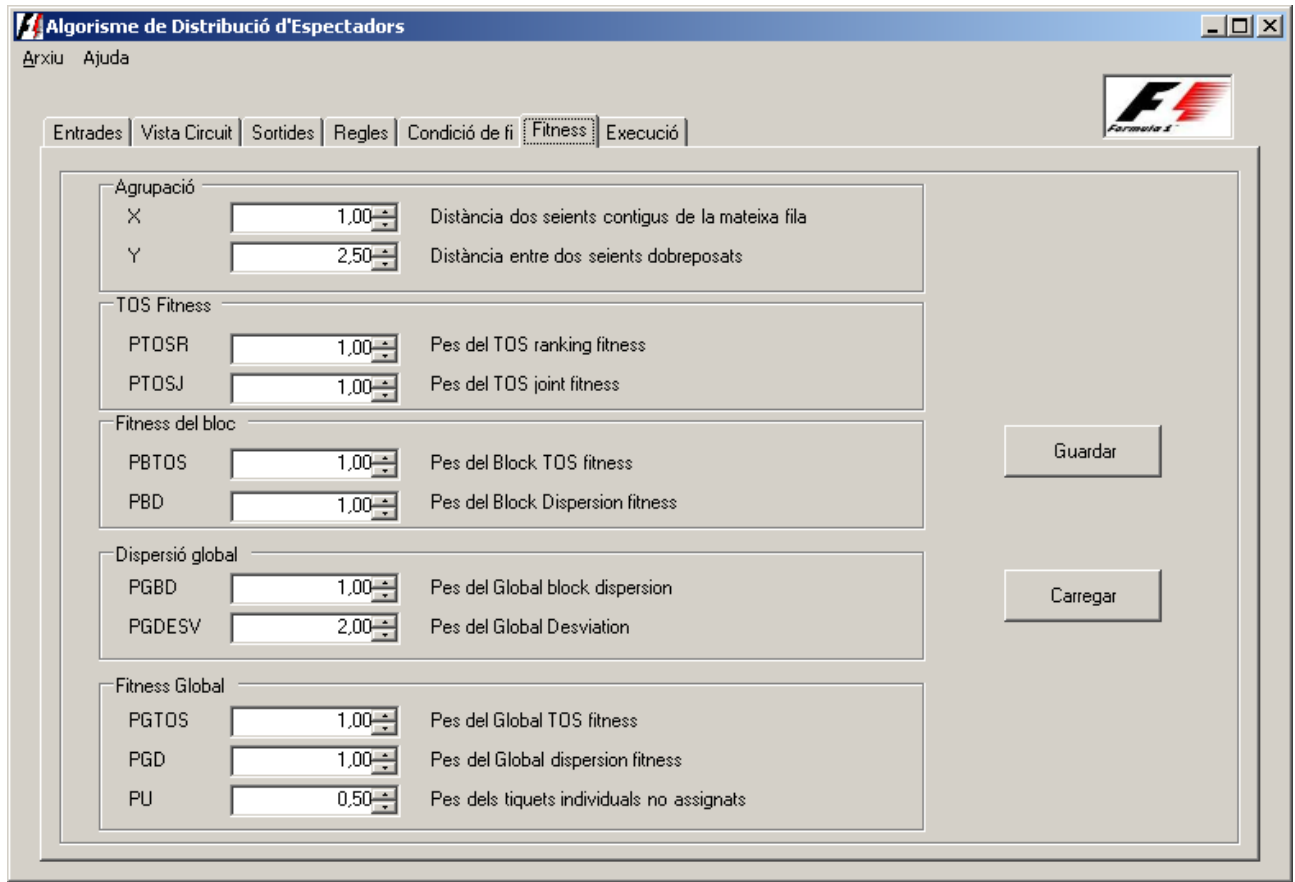

Per calcular la dispersió global del circuit, definim dues constants:

- o PGBD: pes de la dispersió en els diferents blocs del circuit
- o PGDESV: pes de la desviació estàndard de les ordres pels diferents blocs

Finalment, per calcular el fitness global de l'assignació, definim tres variables:

- o PGTOS: pes del fitness de totes les ordres assignades
- o PGD: pes de la dispersió global de tots els blocs del circuit
- o PU: pes amb el que es penalitza les ordres que no s'han pogut assignat

S'ha de tenir en compte, que tots els pesos que fan referència a dispersió no tenen cap utilitat si no s'ha activat com a ordre d'assignació dels seients 'Ranking with sparsity.

### **1.8 Paràmetres d'Execució**

Finalment, en l'últim panell seleccionarem el paràmetres referents a l'execució de l'algorisme. El paràmetres configurables són els següent:

- Categories: permet a l'usuari seleccionar a quines categories es realitzarà l'assignació. Inicialment, es carreguen totes les categories facilitades pel fitxer de categories indicat en el panell de fitxers d'entrada. Llavors, l'usuari pot seleccionar quines categories desitja assignar.
- Nombre de solucions: l'algorisme permet guardar el nombre de solucions diferents que indiquem amb aquest paràmetre. Per suposat que les solucions que es guardin seran sempre les millors.
- Aturar quan es trobi la solució X: a través d'aquesta opció podem indicar que l'algorisme deixi de fer backtracking quan hagi trobat un nombre de solucions diferents senyalades.
- Aturar al cap de X minuts: podem indicar mitjançant aquesta opció el temps en minuts que volem que l'algorisme estigui buscant solucions.
- Aturar quan s'assoleixi X fitness: també podem indicar mitjançant aquesta opció que l'algorisme pari quan assoleixi un nivell de fitness indicat.
- Backtracking: finalment, podem indicar a l'algorisme que un cop hagi trobat la primera solució fagi o no backtracking:
	- No fer Backtracking: quan arribi a la primera solució l'algorisme finalitzarà l'execució.
	- Interactiu: quan arribi a la primera solució, l'algorisme interrogarà a l'usuari sobre quins blocs del circuit s'ha de realitzar el backtracking.
	- Automàtic: un cop trobada la primera solució, l'algorisme realitzarà backtracking sobre tots els blocs del circuit. Primer començarà pels blocs que hàgin quedat amb seients sense assignar per intentar omplir-los completament i, llavors, realitzarà backtracking sobre els blocs totalment assignats començant pels de millor rànquing.

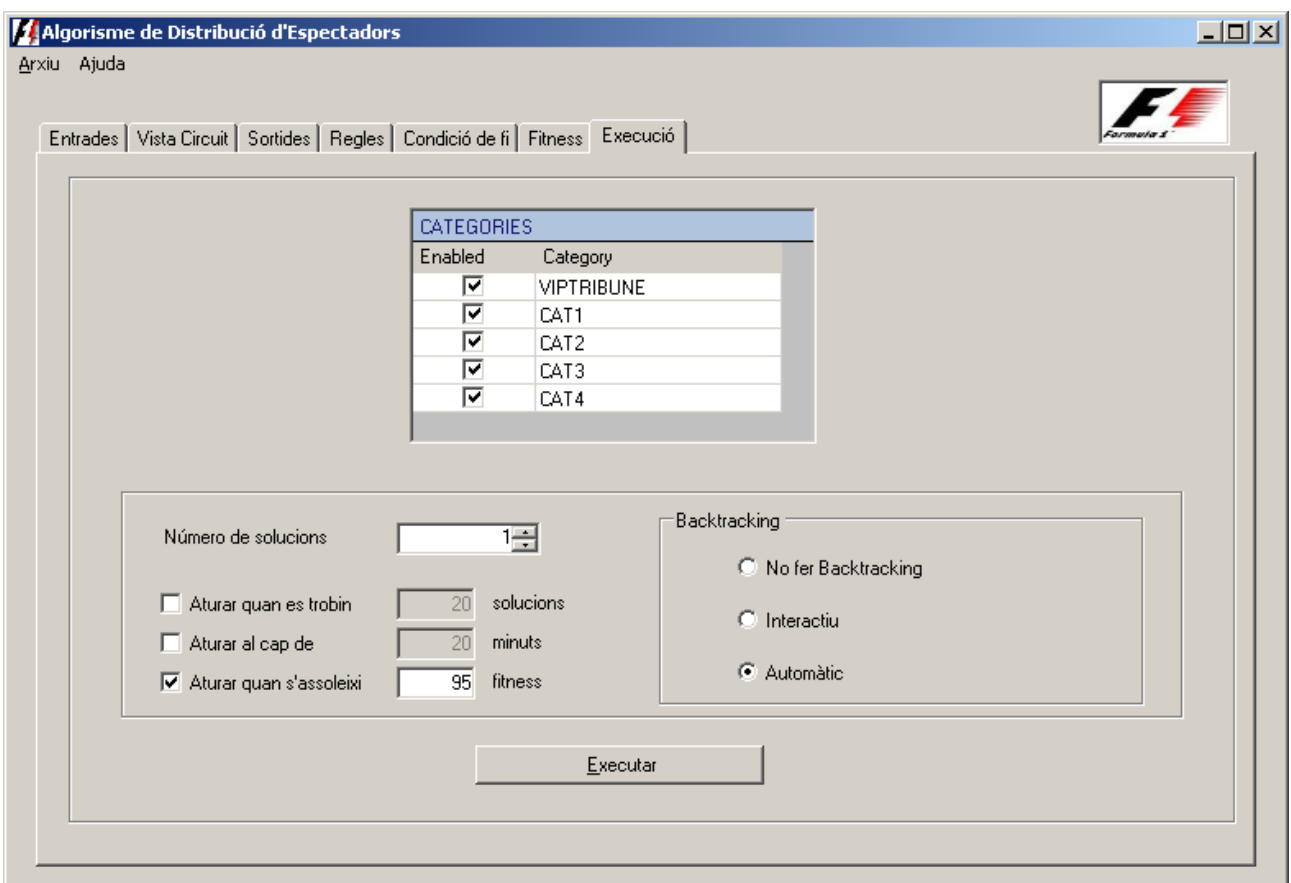

Quan cliquem sobre el botó 'Execute' s'engegarà l'algorisme d'assignació tinguent en compte tots els paràmetres indicats en la interfície de configuració.

# **2 Interfície d'Execució**

Una vegada configurats tots els paràmetres, s'engega l'algorisme d'assignació.

### **2.1 Pantalla de Seguiment**

Per tal de veure el progrés de l'assignació, l'algorisme disposa d'una interfície. En la figura es pot veure la pantalla que ens servirà per fer un seguiment de l'execució.

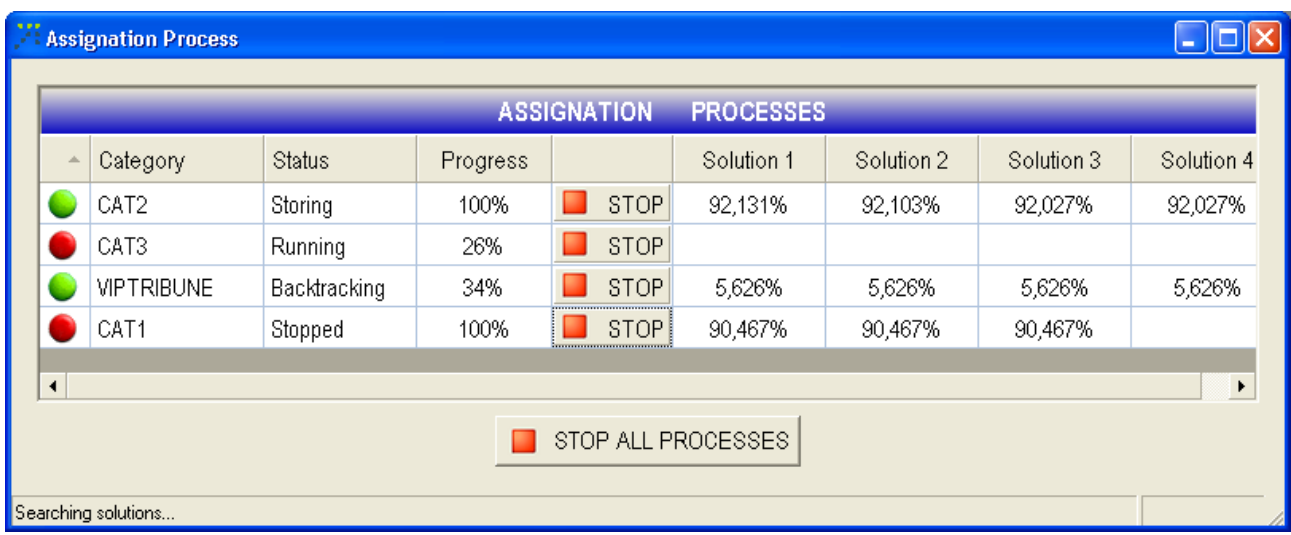

Per cada categoria es crearà un fil d'execució diferent que s'encarregarà d'assignar només les ordres als seients de la categoria corresponent. Per cada fil d'execució se'ns mostrarà la següent informació:

- Semàfor: el color vermell ens indica que el procés d'assignació no ha acabat i el verd que ha finalitzat.
- Category: ens mostra el nom de la categoria que està assignant el fil d'execució.
- Status: ens marcarà l'estat de l'execució:
	- Setting Up: s'estan llegint i preparant les dades per a l'assignació.
	- Running: s'està buscant la primera solució.
	- Storing: s'ha trobat una solució, es realitza el càlcul del fitness i es guarda en el directori de resultats.
	- Stopped: l'usuari ha parat l'execució.
	- Backtracking: s'està realitzant backtracking per tal de millorar les solucions trobades.
	- Finished: l'execució ha acabat.
- Stop: cada fil d'execució disposa d'un bóto per tal de parar la seva execució independenment dels altres fils. Quan es para el fil d'execució, la solució parcial no es guarda.
- Progress: marca el percentatge d'ordres que ja s'han assignat.
- Solution *X*: mostra el fitness de la solució *X*. Sempre es mostraran les *X* millors solucions trobades per l'algorisme (les solucions no estan ordenades de major a menor fitness, per tant, per exemple ens podem trobar que la solució amb més fitness és la última)

A més a més, la interfície té un botó 'Stop' general que para l'assignació de tots els fils d'execució a la vegada.

### **2.2 Backtracking Interactiu**

En el cas que hàgim seleccionat realitzar un backtracking interactiu, ens aparaixerà una interfície de configuració del backtracking.

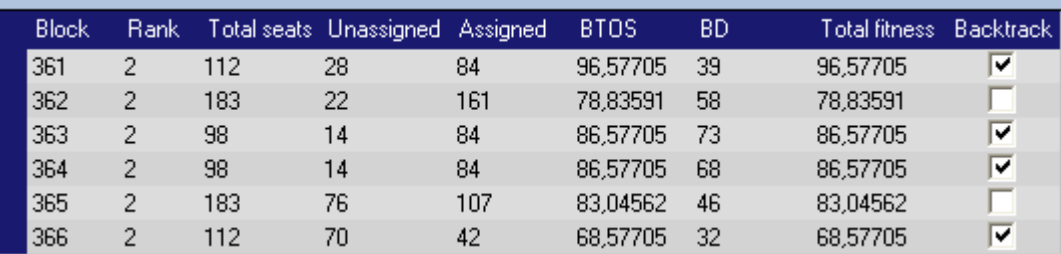

Aquesta interfície mostra, un cop trobada la primera solució de l'assignació, informació sobre cadascun dels blocs de la categoria corresponent. La informació mostrada és la següent:

- Block: número del bloc.
- Rank: rànquing del bloc.
- Total seats: nombre total de seients de que disposa el bloc per assignar.
- Unassigned: nombre de seients del bloc que no s'han pogut assignar.
- Assigned: nombre de seients del bloc que s'ha pogut assignar.
- BTOS: fitness agregat de les ordres assignades al bloc.
- BD: dispersió de les ordres dins del bloc (només tindrà sentit quan l'usuari hagi activat l'assignació amb 'Ranking with Sparsity')
- Total fitness: fitness de bloc.

Llavors, la interfície permet a l'usuari seleccionar al seu criteri sobre quins blocs s'ha de realitzar el backtracking marcant el 'Checkbox' de la columna 'Backtrack'.

### **2.3 Resultats**

Un cop acabada l'execució, els fitxers resultants es guarden en el directori seleccionat en la interfície de configuració dins un directori anomenat 'Solution*K*', on *K* és el número de la solució trobada. Els fitxers resultants de l'assignació són els següents:

- Log.txt: fitxer de log que mostrarà les incidències de l'assignació.
- StadiumSeats.xml: indicarà per cada seient del circuit quin tiquet se li ha assignat o si queda lliure.
- UnassignedOrdres.xml: facilitarà les ordres que no s'han pogut assignar.
- FitnessTOS<CAT>.xml: proporciona el fitness de totes les ordres de la categoria <CAT> assignades.
- FitnessBLOCK<CAT>.xml: proporciona el fitness de tots els blocs de la categoria  $\langle$ CAT $\rangle$ .

El resultat de l'execució (StadiumSeats.xml) pot ser visualitzat en la mateixa interfície de visualització vista abans.

Tots els fitxers resultants excepte el log estaran en format XML i tindran una estructura determinada. El format exacte dels fitxers de sortida es pot trobar en l'Annex I.